# プログラミング言語Prologの拡張としての MY Server ―自然言語処理を目標とする WEB開発環境の開発―

# 松 村 保 寿

# **0.はじめに**

本論文は、プログラミング言語Prologを用いて自然言語研究または言語 教育のためのWEB上の基盤をどのように開発・構築するかというテーマ を追求した、サーバ・ソフトウェア構築のための原理を述べたものであ る。使用したコンパイラは、Daniel Diaz(Daniel.Diaz@univ-paris1.fr)によ るGNU-Prolog(http://www.gprolog.org)である。GNU-Prologのコアの要素 を拡張し、PrologによってWEBプログラミングを可能にする言語仕様の拡 張を行った。

しかしながら、この原理的な議論よりも言語研究や言語教育への応用研 究に特化したアプリケーションの開発と言語教育の実践的可能性により関 心のある読者は、まずII.の応用アプリケーションの開発についてのいくつ かの研究にまず目を通していただくことをお勧めしたい。

- 章 節 タイトル ページ I. WEB上でアプリケーションを開発することのできる p.34
- II. "MY Server"上で開発された実用アプリケーション

開発環境としての"MY Server" 一その原理–

1 名古屋外国語大学 日本語教育センター 徳本浩子 p.54 (広島大学 大学院総合科学研究科 に提出された 博士号論文から)

 $-33-$ 

- 2 名古屋学芸大学 メディア造形学部(英語教育) 安藤 直 p.58
- 3 その他 自然言語処理への応用 p.59

# **Ⅰ.WEB上でアプリケーションを開発することのできる開発環境と しての"MY Server" ―その原理―**

# **【問題点】**

自然言語処理にふさわしいとされるPrologが開発されて数十年が経過し た注1)。この間、欧米、とりわけこの言語が生み出されたフランスやフラ ンス語圏カナダ、またそのプログラミング言語を実際の企業業務に利用し ている北欧(とりわけ北欧の空港管制システム)などを別にすれば、第5 世代研究開発注2)の基盤のプログラミング言語に据えたはずの当の日本に おいてこのプログラミング言語は、急速に関心が失われているように見え る。その最大の理由は、自然言語の解析に携わる当の言語学者や大学院生 自身がこのプログラミング言語に触れる機会が失われている大学の教育カ リキュラムそのものに大きな原因があると思われる。このプログラミング 言語は、文系の大学教育のカリキュラムに十分含まれていい、極めて文系 的な、ある意味で言語哲学的な内容を含むプログラミング言語である。統 計的な数値研究ではなく、その概念体系の関係性の構築を基盤にする研究 スタイルは、論理構成の普遍原理(ユークリッドの公理に基づく論証やア リストテレスの三段論法に始まる古代ギリシャ、17世紀デカルトやパスカ ルの機械論、ライプニッツの普遍言語、19世紀末にはアリストテレス以来 最大の論理学者と言われているゴットロープ・フレーゲ、20世紀初頭に 形式論理に革命をもたらしたラッセルの分析哲学を経て論理実証主義と科 学哲学に連なる)ヨーロッパ哲学の一つの系譜を脈々と受け継ぐ。おそら くその系譜は1960年代後半のN.Chomkyや70年代のR.Montagueの意味論 (時間と空間に相対化された形式意味論"Formal Philosophy")に連なる注3)。 Prologというプログラミング言語は、その思想性において、言語と言語研 究(あるいは意味論研究)の一つの中核をなすプログラミング言語と言っ ていい。その意味では、大学における、文系の、とりわけ言語の研究に携 わる外国語大学の教育プログラムに含まれていいはずのプログラミング言 語でもあり、最も文系らしいプログラミング言語であるとも言える。それ にも関わらず、この認識は言語と言語研究に携わる学会そのものにおいて も全く共有の認識とはなっていない。

もう一つの理由は、2000年以降、インターネットが急速に普及してきた 現代、今日的なスタンダードから見て、このプログラミング言語がWEB上 のプログラミングを行うには、他のプログラミング言語やスクリプト言語 JAVAやPHPなど、またWEB上で動画を扱うFlashスクリプトなどに比べる と、プログラミング言語の核であるpure prologのみでは、表面のユーザ・ インターフェースやグラフィカルなアピアランス (=見かけ、見栄え)を 作るという部分では、かなり見劣りがするということもまた否めない事実 であろう。そのため、PrologはWEB上のプログラミング言語としては不適 切ではないかという見方が支配的であると思われる。しかし、私は、Prolog は他のプログラミング言語と同等にWEB上のプログラミング言語として も全く遜色なく用いることができると考えている。

#### **【解決への試み】**

この最後の問題、すなわちPrologをWEB上のプログラミング言語とし て拡張するための試みとして、グラフィカルな表面はWEB上の画像(もち ろん音声やVideoの使用も可能である)で構成し、実質的なデータ処理や 自然言語処理をProlog本来の機能でプログラミングできるように、プログ ラミング言語の拡張を図る。これによって他の現代的なプログラミング言 語(C++、C#、JAVA、あるいはスクリプト言語としてのPerlやPHP)と同 様な処理を比較的簡単に行えるようにすることを試みる。それは、コンパ イラとしての言語処理系にWEBプログラミングに必要なHTML / XMLを 解析プログラム (HTML / XML Parser) を追加の機能(述語)として付加

する。これよって、さまざまなWEB上でのコミュニケーション・ベース のアプリケーション・プログラムを開発することが可能になる。しかもア プリケーション・プログラムを開発するための基盤となっているプログラ ムそのものがPrologという「人工知能言語(artificial intelligence language)」 で書かれているため、この基盤の上に開発されるアプリケーション・プロ グラムを、自然言語処理や自然言語の構造解析処理(たとえばgenerative grammar)などの言語研究のためのプログラムとして開発することが容易 になるはずである。したがって本論文に添付されているプログラム(この 全体構想を"MY Server"と呼ぶことにする)については、≪その上でWEB アプリケーションを開発することができる基盤のソフトウェアである≫と いう意味で、―敢えて大胆な比喩を用いれば―「WEBのブラウザ上に展開 する自然言語研究のための基盤のソフトウェア、すなわち『WEB OS』を 実現している」という位置づけをすることが可能と思われる。(もちろん、 本来の意味でのOSとは似てもつかない代物であるということは重々承知 の上である。)

このようにして、"MY Server"上では、Prologというプログラミング言語 を用いてWEB上に展開するコミュニケーション・プログラムを開発するこ とができる。しかしながら、テスト問題の自動採点というアプリケーショ ン群に関しては、決してプログラミングを必要とするものではない。むし ろWEB上の基本テキストHtmlの知識とWEB OSとしてのMY Serverの持 つ、アクセス・パーミッション(ユーザ・アクセスの制限)を巧みに組み 合わせれば、Htmlの知識のみで、一個の教育教材アプリケーションを開発 できるのである。この試みについては、II.部のアプリケーションの開発の 事例を参照されたい。

しかし、"MY Server"が目指している目標は、必ずしも有用性/実用可 能性の研究ではない。むしろ、自然言語の研究のための言語学者のため のツールとしての自然言語解析プログラムである。たとえば、WEB上で、 ユーザから返ってくる文字列、あるいは自然言語のテキストをProlog固有

の自然言語処理プログラムや自然言語の構造解析プログラムに載せること を可能にする。目指す遠大な目標は、ユーザから返って来たテキストの自 動処理である。この最後の点にこそ、本論文を敢えて名古屋外国語大学の 言語研究の一つとして発表する所以である。

なお、この試みは、世界のProlog開発/研究者の集まりである集会(Faro ポルトガル2006, Sankt Peterburg ロシア 2008)で発表され、Prologでサーバ を構築するという試みは、世界的にも非常に珍しい試みとして(おそらく 世界的にも他に例がないだろうと思われる)と認められ、その後フランス のPrologコンパイラの開発元のWEBサイト(http://www.gprolog.org)に採 用された(2010年以降)研究でもある。

以下の記述は、以上の開発コンセプトの概念的な説明である。ただ、残 念ながら紙数の制限のため、大雑把な全体構想を述べることができるのに 過ぎない。またプログラムのソースコードもこの基本アイデアを示す部分 のみしか本論文には添付していない。全ソースコードは、名古屋外国語大 学のWEBサイト (http://www3.nufs.ac.jp/~matsmura/) からダウンロードで きる。今後も随時拡張を続けていく予定である。

# **1.WEB OS としての"MY Server"**

Prolog Html という概念(松村) 添付プログラム: prolog\_html.pl

Prolog Htmlとは、次のようなリスト構造と定義する。 リストの各要素を次の6つのもののいずれかとする。

i) 一般のタグ構造 (開始タグと終了タグを持つタグ)をt/3構造で 表す。

t(Tag, AttributeList, TagBlock).

```
例:
t(table,[border=1],[
         t(tr,[],[t(td,[],[
                          'テーブル・セル'
                 ])
         ])
])
```
これはHtmlにおける次のようなタグ構造に相当する。

<table border="1">

 $<$ tr $>$ 

<td>

テーブル・セル

 $\langle t \, dt \rangle$ 

 $\langle t$ tr $>$ 

</table>

タグの名前 Tag:

アトム

例:table, tr, td など

属性リスト AttributeList:

等号による構造(属性)または文字列を要素とするリスト 例:[border=1]など。場合によっては固有属性を用いた [name=select, multiple]のような属性リストもあり得るだ ろう。

タグ・ブロック TagBlock:

開始タグ (opening tag) から終了タグ (closing tag) までの 間の部分。これはまた帰納的にProlog Htmlとなっている。

 $-38 -$ 

なお、Prolog Htmlにおけるタグ構造をPrologの構造として表記するときに は、以下では習慣として(したがって、絶対的な規約ではないが)t/3構造 の第3要素のリストを書き始める最初の鍵括弧 [ の直後で、改行記号を入 れるようにする。そしてその下位の行においては、tという関数子の直下で この鍵括弧に対応する、もうひとつの鍵括弧 1 とt-構造に対応する丸かっ こ ) を連続して書くことにする。

例:

- t(table,[border=1],[ % t-構造の第3要素の [ の直後で改行。 … … ]) % ]で、第3要素のリストを閉じ、 %かつそのの直後でt-構造を)で閉じる。
- ii) 空タグ(終了タグのない、いわゆるempty tag)をe/2構造で表す。 例: e(img, [src='/wwwroot/images/image.png']) これは<img src="/wwwroot/images/image.png">という空タグ のProlog表現である。
- iii) XML形式の空タグを x/2構造で表す。
	- $\mathcal{P}: \quad x(\text{img}, \text{fsrc} = \text{'wwwroot/images/image.png'})$ これは <img src="/wwwroot/images/image.png" />という XML の空タグのProlog表現である。
- iv) スクリプト言語の挿入を q/2構造で表す。
	- $\mathfrak{M}: \qquad \mathfrak{q}(\text{php, [echo, 'date(Y''Y/m/d\wedge'')'])$ これは <?php echo date("Y/m/d"); ?>というスクリプト言語の 挿入を表すProlog表現である。

v) コメントをc/1構造で表す。

例: c('これはコメントです。')

これは <!-- これはコメントです。-->というコメントの挿入 を表すProlog表現である。

- vi) 文字列は、Prologのアトムとして表現する。
	- 例: 次のt/3構造に含まれる1重引用符に囲まれたアトム 'みなさんこんにちは。' が、Prolog Htmlにおける 文字列である。

 $t$ ( $td$ , $[$  $]$ , $[$ 

'みなさんこんにちは。'

]

例:次のようなHtmlは、その下に書くようなリストとして表現される。

<!DOCTYPE HTML PUBLIC "-//W3C//DTD html 4.01 Transitional//EN"> <html>

<head>

<title>

```
みなさん、こんにちは
```
</title>

</head>

<body style="background-color:yellow">

世界のみなさん、こんにちは。

 $chr$ 

<img src="image.png">

</body>

</html>

以上の構造化によってすべてのHtml/XML表現がPrologのリストとして表 現できる。以下はその一例である。

 $\sqrt{2}$ 

c('DOCTYPE HTML PUBLIC \"-//W3C//DTD html 4.01 Transitional//  $ENV''$ ).  $t$ (html, $[$ ], $[$ t(head,[],[ t(title,[],[ 'みなさん、こんにちは' ])  $\overline{)}$ t(body,['background-color'=yellow],[ '世界のみなさん、こんにちは。'  $e(br, [1),$ e(img,[src='image.png'])

])

])

]

本論文で提供する最初のプログラムは、このようなHtml / XML言語で書 かれたソース・ファイルをPrologのリストに変換するプログラムである。 それはprolog\_html.plという715行程度のPrologプログラムであるが、ただ 本論文の性格上、このPrologソースコードそのものは、本論文に添付され る付属資料として論文CD-ROMに焼きこんでいただくことにする。この紙 面上では、ただ概念的な説明ができるのみである。

Prolog処理系(Prolog system)を基盤にしてHtmlファイルを自動加工さ せてサーバ・システムを構築する場合には、もちろん元のHtmlテキストを 常に解析(パースparse)するのではなく、本論文で提供されているプログ ラム prolog\_html.plを用いて、事前にHtml言語で書かれたテキストをProlog のリストに変換して得られるProlog Htmlのソース・コードをサーバの基本 データとして用いる。したがって、このWEBサーバは、Htmlテキストを 基礎データとしているものではなく、Prolog HtmlというPrologのソース・ コードを基本のデータとして持つ、純粋に「PrologによるWEBサーバ」を 構築することになる。多くのサーバを構成する基本データのうち唯一の例 外である、トップページ index.htmlを除いて。

**1.HtmlテキストをProlog Htmlに変換するプログラム:prolog\_html.pl**

prolog\_html.plを構成しているプログラムは、Htmlテキストを一文字一 文字読みながら、Prologのリストを作り上げるプログラムread\_html.plと、 それによってメモリにロードされたProlog HtmlをTABによるインデント を付けて"pretty-print"された形で書き出すwrite\_phtml.plとである。後者の ファイル名には phtmlという文字列が添えられているが、これは「Prolog Htmlとして書き出す」という意味をファイル名で暗示するためである。

また逆に、prolog\_html.plは、拡張子が.phtmlとなっているProlog Html ファイルを一般のHtml形式で書きだすこともできるようになっている。

#### **2.プログラム:read\_html.pl**

read\_html.plは、Htmlテキスト・ファイルを一文字一文字読み込みなが ら、'<'(Asciiコード番号60)を読み込めば、「タグの文字列の読み込み状 態」とし、またその状態で'>'(Asciiコード番号62)を読み込めば、「Html の文字列を読み込んでいる状態」として、状態を切り替えながらファイル を読み続ける。最終的にファイルのおしまいに達すれば、読み込みを終え る。

タグの文字列の読み込み状態ではない、一般のHtmlの文字列の読み込み 状態のときには、それ以上の解析処理プロセスは不要であるが、「タグの文 字列を読みだす」状態のときには、かなり複雑な処理が介在する。

「タグの文字列を読み込む」状態のときには、また最初に読み込まれたタ グの名前を切り出し、そのタグの名前について

i) 最初の文字が/であるか、否かを判断する。 最初の文字が/であれば、これは終了タグ (closing tag) であると 判定する。

例: </table>のようなケースである。

- ii) 最初の文字が!であるか、否かを判断する。 最初の文字が!であれば、これはコメントであると判定する。 例: このコメントには、<!-- -->のように一般のコメントの場 合もあれば、また<!DOCTYPE …>のようなHtmlファイルの冒頭 の宣言をするケースもある。
- iii) タグの文字列の最後の文字が / であるか否かを判断する。 これは XML形式の空タグであると判断する。 例: <br />
<br />
のようなタグである。
- iv) 最初の文字が?であるか、否かを判断する。 最初の文字が?であれば、これはスクリプトを挿入するタグであ ると判定する。

例: <?php … ?>のようなケースである。 以上のいずれでもなければ、

v) これはこのタグは、空タグ(closing tag)と判定する。

ただし、上記のような判断ができる前提は、「タグの文字列をまずスペー スで区切って、タグの文字列の最初の文字列を切り出すことができなくて はならない。このスペースで区切るという処理も、実際にはもっと複雑な

プロセスで、半角スペース、全角スペース、TAB、改行記号などいわゆる 「ホワイト・スペース (white-space)」のすべてを考慮しなければならない。 さらに、タグの文字列として鍵括弧<と>との間に含まれるものには、Html には属性が含まれるはずである。それは等号'='で結ばれた二つの文字列 である。その右辺はしばしば2重引用符で囲まれている(場合によっては1 重引用符のこともある)。これらのことをすべて考慮しながら、「タグの文 字列をまずホワイト・スペースや等号、引用符などで区切る」処理プロセ スを以上のi)からv)までの判断に先行させなければならない。しかしこの 部分の処理プロセスには触れないでおく。

#### **3.終了タグから遡って開始タグまでを検索**

以上のプロセスでは、本来のタグ、すなわち開始タグ (opening tag) と 終了タグ(closing tag)とを共に持ち、両者のタグの間にまたHtmlの構造 を再帰的(recursive)に持っている構造をまだ切り出すことができていな い。v)によって、すべてのタグは当初、空タグ(empty tag)のe/2構造とし て認定されているに過ぎない。したがってこのe/2構造から、t/3構造を生 成する処理を受け持つアルゴリズムを組み込まなければならない。

Prologのリスト構造という性質のため、文字列データは、空のリストを スタートの状態として、常にそのリストの先頭にデータを読み込んでく る。したがってデータは元のファイルに書かれている順序とは、逆順に読 み込まれていることになる。これはデータ構造の分析のためには、ある意 味で都合がよい。というのは、終了タグ(closing tag)を読み込んだ瞬間 に、それまで読み込まれていたタグのリストを逆順に遡って、対応する開 始タグ(opening tag)を探索すればよいからである。

ある時点で、終了タグ(この構造を暫定的にct/1構造としよう)が読み 込まれると、そのタグ名と同じ名前を持つ空タグを、メモリに蓄積された リストで逆順で探索する。リストそのものには、逆順に蓄積されているの で、実際には、リストの冒頭から検索することになる。もしも同名の空タ

グが最初に見つかれば、それが対応する開始タグ(opening tag)であると して認定してやればよいことになる。

概念的には、次のような処理プロセスを構成することになる。なお、こ こにct/1は、closing tag(終了タグ)のことである。

ct(Tag)

…  $\dots$ 

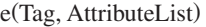

したがって、同名の空タグ(e/2構造)が見つかったときには、これら全体 を逆転させて、開始タグと終了タグを両者とも兼ね備えた、かつその間の タグ・ブロックと称するHtml構造を持つt/3構造の切り出しに成功したこ とになる。

 $t(Tag,AttributeList, [\dots])$ 

こうして、ct/1構造とe/2構造の少なくとも2つのもの(多く場合、その間 にある下位のHtml構造が介在しているため、2個以上の構造)が、t/3構 造という一つの構造に集約されていく。こうして、このプロセスを帰納的 (recursive)に繰り返すことが可能になる。以上のプロセスを繰り返し、最 終的に終了タグ(closing tag)が無くなった時点で処理全体の終了とすれ ばよいわけである。この間、終了タグに対応する開始タグが見つからない ケースが仮にあったとすれば、それは元のHtmlファイルそのものが持つエ ラーであり(不正なHtmlファイル)、この場合には当該の終了タグを無視 して処理を続け、結果としては不整合なProlog Htmlが生成されることにな る。しかし、この例外処理によって、処理プロセスそのものが失敗するわ けではない。

以上がread\_html.plを構成するプログラムの概念的な解説である。この read\_html.plは、prolog\_html.plを構成する一番の核になるプログラムであ る。ソースコードそのものは、本論文集のCD-ROMに添付のファイルを参 照していただきたい。

#### **4.ソースコードを書き出すプログラム**

write\_phtml.plとwrite\_html.plがメモリにロードされたリストとしての Prolog Htmlを書き出すプログラムである。これらのプログラムは、比較的 簡単なプログラム(100行ないし150行足らずのソースプログラム)である ため、特に解説なしで、そのソースを本論文のCD-ROM直接添えておくこ とにする。コアの考えは、単にタグや文字列のひとまとまりの部分には、 TAB文字(Asciiコード9番)によってインデントを付けながら改行する。 それによってリストをいわゆるpretty-printするプログラムである。

# **5.CGIプログラムとしてサーバを構築する。**

端末から返ってくる情報を受け取るプログラム:get\_name\_value\_list.pl WEB上でインタラクティヴに情報をやり取りするためには、まずHtml ソースとして、ユーザに書き込み欄を提供する必要がある。たとえば、こ のPrologサーバ・システムでは、次のようなProlog Htmlを用意することに なる。

 $\sqrt{2}$ 

 $t$ (html, $[$ ], $[$ 

t(body,[],[

])

```
e(input,[type=text, name=input_text,value='']),
e(hr, [1)]e(input,[type=submit,name=submit,value='Send']),
```
 $-46-$ 

])

]

このProlog Htmlをプログラム write\_html.plを使って書き出すと、端末 ユーザのブラウザ上に次のような画面が表示される。

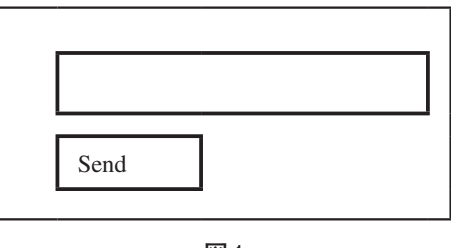

**図1**

このブラウザ画面において、ユーザが何か(たとえば:Hello!)を書き 込むとその答えは、サーバ側に次のような文字列として返ってくる。

### input\_text=Hello!&submit=Send

すなわち、ユーザからサーバに返ってくる情報は、ユーザが見た画面情報 の全体ではなくて、次のような極く制限された情報がサーバに返ってくる のみである。すなわち、サーバが送った元のHtmlに含まれるある特定の タグ(上の例では、inputタグ)に含まれる属性name=input\_textの右辺の値 input textとユーザが入力した値を右辺にもつvalue 属性 (value=ユーザが 入力した値)の右辺とのペアを等号で結んだ形式

#### input\_text=Hello!

と、もう一つのinputタグのname属性とvalue属性のそれぞれの右辺を等号

#### submit=Send

とがアンパサンド(&)で結ばれて返ってくるのみである。

この文字列をリストとして捉えるプログラムが、get\_name\_value\_list.pl である。

このプログラムは、結果として次のような構造(等号'='を用いた構造) のリストを返すようになっている。Get name\_value\_list.pl をgprologイン タープリターの上で実行すると

?- get\_name\_value\_list(NameValueList).

NameValueList = [input\_text='Hello!', submit='Send'].

実際はWEB上の標準ストリームから情報を受け取って、それをこの最後 のリストとして返してくる。

#### **6.ユーザからの情報をサーバ側で処理して、新しい画面を返す**

プログラム: reconst\_html.pl

第5節で述べたように、ユーザから返ってくる情報は、name属性とvalue 属性の右辺のみであるから、サーバがこれらの値を受け取り、かつユーザ に次の画面を返すには、サーバが最初に発信した、元のページにこれらの ユーザから返ってきた情報を埋め込んで、新しいページを再構築して再度 サーバはHtmlを発信することになる。このようにあるHtmlのタグにユー ザから返ってくるnameとvalueとの新情報を組み込んで、新しいHtmlを構 築するプログラムがreconst\_html.plである。

このreconst\_html.plの基本的な考えは、リストを検索して、ある特定の条

件を満たすタグを見つけ、そのタグの属性情報を書き換えつつ、全体とし て新しいHtmlを生成するというものである。このsearch/replaceプログラ ムは、Prologのリスト処理で非常に簡単に実現できる。そのプログラムが 本論文に添えられているreconst\_html.plである。サーバを構築する、一番の 根幹のアルゴリズムがこのソースコードであるが、それはなんと400行足 らずのPrologプログラムとして実現されている。

サーバが返す画面は、次のようなものになる。

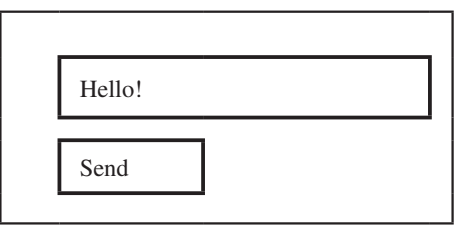

**図2**

サーバ・プログラムとは、このようなユーザの入力とそれに基づく元の ページの更新、再送信というプロセスを繰り返すものということになる。 ただ、そのユーザとサーバのやりとりの間に、必要な情報(上の例では、 ユーザの入力情報'Hello!') をハードディスクの中にデータ・ベースとして 書き込み、蓄積していくプロセス、それがサーバ・プログラムということ になる。つまり、画面上でのやりとり(=コミュニケーション)以外にも、 データを蓄積していくというもう一つの重要な働きが隠されていることに なる。

このコミュニケーション・プロセスとサーバが受信したデータを記録す るプロセスは、おおむね次のように記すことができるであろう。下記の図 の左右の矢印で示されている関係がサーバと端末マシン上のブラウザとの やりとり(コミュニケーション)であり、左半分の処理がサーバの内部処 理であり、データを記録するデータベース生成の処理である。

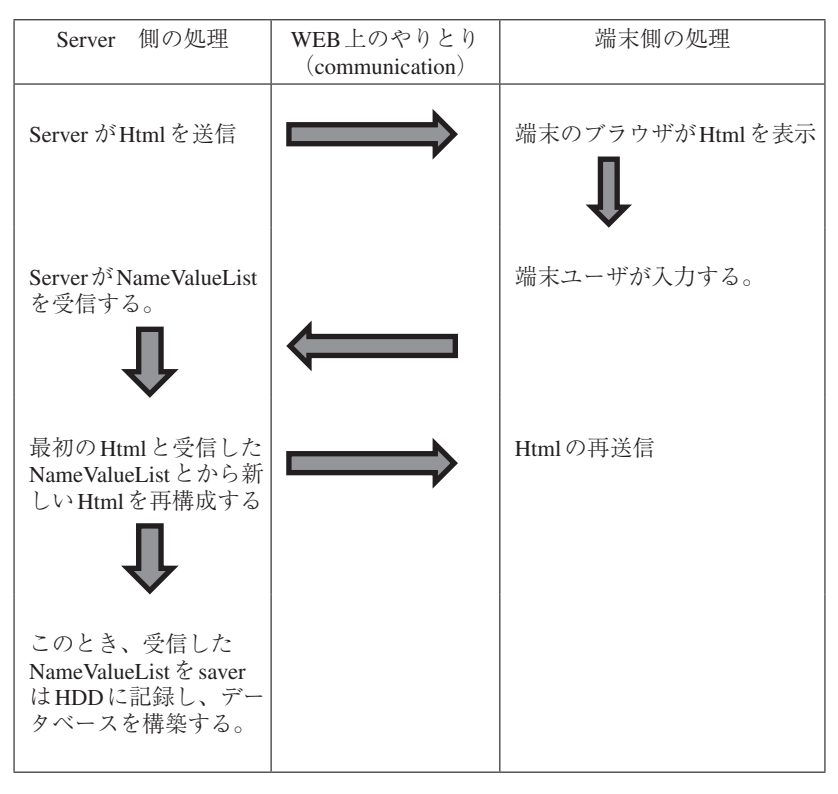

**図3**

以上のプロセスは、reconst\_html.plのプログラムによって処理が実現す る。こうして、

- ① サーバ側と端末側とのコミュニケーション
- ② サーバ内部でのデータベースの構築

という二つの重要な処理が実現することになった。

# **7.CGIプログラムは、サーバと端末とのやりとりはただ1回の処理で終 わる。**

しかし、サーバ・プログラムを構築するには、まだ越えなければならない 大きな問題がある。それは、サーバとユーザとのやり取り、すなわちWEB 上のコミュニケーション・プロセスは、ただ1回の処理で終了してしまう のである。これが、通常の端末OS上で開発されるアプリケーション・プロ グラムとの決定的な差であろう。WEB上では、プログラムが自動的には継 続しないのである。

この問題に対処するには、端末側のブラウザに常にボタンを用意し、 ユーザにそのボタンを押してもらい、これによって処理が継続するという 仕組みを用意しなければならない。つまり、CGIプログラムでは、常のユー ザの手助け必要となる。ユーザのボタン処理の介在があって初めて、処理 が連続的に続けられるのである。

そのために

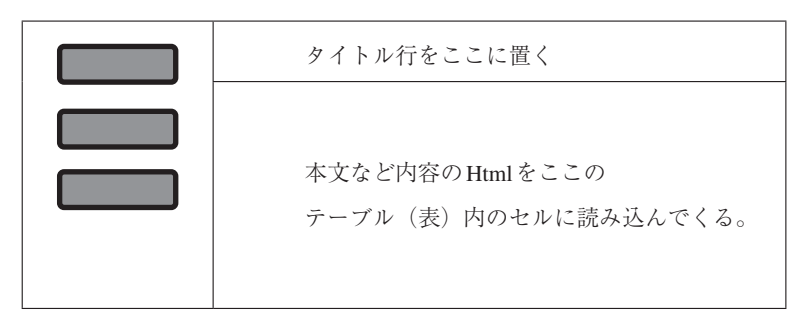

**図4**

上の図のような左側にいつくかのsubmitボタンを配置し、ユーザがど れか一つのボタンを必ず押すことのできるようなフレームを用意す る。ただし、Htmlの最新Ver.ではいわゆるフレーム構造が許されてい ないので、この枠組みは、むしろ単純なテーブル構造で用意すること にする。

こうして、上記のいわば「外枠」としてのテーブル(表)の右下の欄(セ ル)に実際の内容的なHtmlを組み込んで、合成されたHtmlを作り出すこ とにする。

そして、左下のコンテンツ枠のHtmlは、サーバに置かれたProlog Htmlの ファイルを読み込んで、合成されたHtmlを作ることにする。

すなわち、ブラウザに、データの表示ということに関しては、いわばOS の働きを持たせることにする。ボタンには、サーバのHDDの中のProlog Htmlファイルを探しながら、それらのファイルの名前を上記「外枠」の左 下内容セルのなかにファイル名を表示していく。ユーザがそのファイル名 をクリックし、左のopen ボタンを押すことによって、当該のProlog Html ファイルをブラウザ上に表示させるという仕組みを作ることにする。

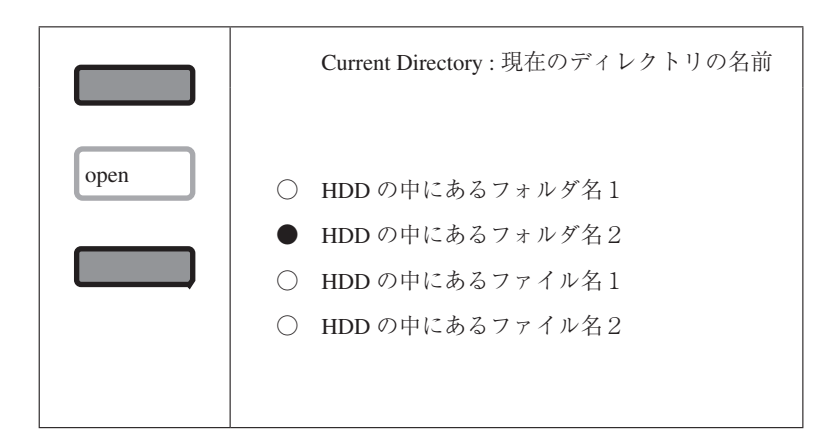

**図5**

ユーザがopenボタンを押すことによって選択されたフォルダやファイ ルを開き、さらにそのファイルにsubmitボタンがあれば、そのsubmitボタ ンにより、ファイルの指定した仕事を実行することにする。

その仕事とは、しばしばテスト問題の自動採点であったり、またVideo ショーの再生であたりするだろう。こうしてブラウザをいわばファイル・

マネージャとして構築したサーバがMY Serverであり、これらはすべて Prologというプログラミング言語で書かれている。通常Htmlファイルは Unix/LinuxのOSでも実行形式とは認識されていず、構造化された(=マー クアップmarkupされた)ただのテキスト・ファイルでにすぎないけれど も、そのHtmlファイルにCGIのタグ (input, select, textareaのタグ)が含ま れていれば、そのCGIタグをある特定の実行プロセスのトリガーとして認 識し、コミュニケーションとデータ処理の実行を行う実行ファイルとして の機能を持たせている。

したがって、MY Server上に新たなボタンとその処理をプログラムする ことによって、さまざまなコミュニケーション・ベースのアプリケーショ ン・プログラムを開発することが可能になる。したがってMY Serverとは ―敢えて大胆な比喩を用いれば―「WEBのブラウザ上に構築する疑似的な OSを実現している」という位置づけをすることが可能と思われる(もちろ ん本来のOSという意味では到底ないことは言うまでもないが....)。

そしてユーザから返ってくる文字列、あるいは自然言語のテキストを Prolog独特の自然言語処理プログラム、あるいは自然言語の構造解析プロ グラムに載せることを可能にする基盤のソフトウェアと言える。この最後 の点にこそ、本論文を敢えて名古屋外国語大学の言語研究の一つとして発 表する所以である。

# **Ⅱ.アプリケーションの開発**

#### **1.名古屋外国語大学 日本語教育センター(徳本 浩子)**

I.で述べたWEB OSとしての"MY Server"上で、実務に使えるアプリ ケーション・プログラムを開発した言語教育の実践者かつ研究者が、名 古屋外国語大学 日本語教育センターの徳本浩子である。彼女は、同 センターでのOnline Placement Test (OPT) や語彙練習プログラム online vocabulary practice(OVP)等を作成し、答案の回収と自動採点、結果のExcel

シートへの取りまとめという、一連のオンラインテストの手順を形式化 し、かつ実用に耐えるプログラムとして動作させることに成功した。この 研究は、徳本が広島大学 大学院総合科学研究科に論文博士申請用として 提出した博士号論文(2011年度受理審査合格後、本審査中2011年12月現 在)に詳しいので、ここではごく簡単に触れるのにとどめる。

"MY Server"以前の試み:

名古屋外国語大学でのオンラインテストの試みでは、"MY Server" 以前では、BlackboardやMoodleといった、汎用のWEBサーバを 用いて、オンラインテストを作成する試みが行われていた。これ らのオンラインテストの試みでは、1ページあたり50~60問程度 のシートが5~6枚にわたるオンラインテストでは、教室で学生が 一斉にアクセスするとき、メモリに過度の負荷がかかり、それら のオンライン・テストはしばしばフリーズしたり、テスト結果を 回収できない事態に見舞われることも多かった。ある意味でこれ ら汎用のオンライン・サーバでのテスト回収は、教室での一斉使 用は、不可能かと思われていた。1ページ当たり数問のミニテス トに制限するか、学生に自宅からアクセスさせ、事実上の同時ア クセスがない、オンラインテストにせざるを得ない状況が続いて いた。

#### **"MY Server"上のPlacement Testの構築(徳本浩子)**

これらの経験から、"MY Server"では、各学生が答案提出 (submit) し、 サーバがデータベースに記録をする際の処理を極小にとどめ、一回一回の 学生の答案提出時には、自動採点という複雑な処理を行わないで、全学生 の答案の提出が終わった時点で採点とExcelデータベースへの書き込み処 理を行わせる処理を行わせるようにした。

この手順の変更は、結果的に大成功であった。"MY Server"は、その上で

開発されたPlacement Testを数十人の同時アクセスを順調に捌いて自動採 点の結果をExcelシートの形で返すことができた。

ここでは、この徳本によるインストラクショナル・デザインの特長的な 点を2つ指摘しておく。

i.アクセス権の制限

5枚のオンラインテストに厳密な順番をつけ、初めのテストを飛ばして、 後ろのテストを先に行うということもできなければ、一度提出したテスト 問題は、再びアクセスができないという、テスト問題に厳密な順序付けを 導入した。この順序付けは、語学学習用の初心者のためのオンランテスト (とりわけPlacement Test)では必須の機能であるとした。

実は、この機能は、そのための特別なプログラミングを行ってデザイン しない限りは、BlackboardやMoodle上の小テストでは実現できない。WEB のコースのトップページに掲載されたWEBページは、順序をつけず自由 にいつでも繰り返し受験できるのが、WEB上の情報提供のそもそものコン セプトであるからである。

"MY Server"上のアプリケーションの開発は、Prologプログラミングをし なくても可能な部分が少なからずある。すなわち、i.のような順序付けの 制限を持つオンラインテストでも、Htmlの基本的な知識とMY Serverが用 意しているOS機能であるアクセス・パミッション(ユーザへのアクセス権 限の付与)だけで、アプリケーションが開発できるという性質を持ってい る。そのため基本的にはHtmlの知識がありさえすれば、MY Server上のア プリケーションが開発可能である。

ii.内容的な分類

5枚のオンラインテストの各ページが日本語能力のどのような点を測ろ うとしているかによって相互に分類されているが、この内容的な分類は、 各ページごとにも分類のための仕掛けが用意されている。すなわち、徳本 は、一つのページにおいてもそれぞれの問題ごとに問題の類別を示す問題 属性(Attribute)を記入していった。これによって、一つ一つの問題が学 生のどの日本語能力を測ろうとしているのかが明示されることになった。

これによって、オンライン・プレイスメント・テスト (OPT) が学生の スコア(総点)のみによるクラス分けではなく、日本語理解の学力の内容 的側面からもクラス分けが可能になっていった。そのため、7.8年の実践 の中から、徳本のOPTは、効率的なクラス分け試験として機能することが 判明した。

徳本の開発したMY Server上のオンラインテストのブラウザ画面上のア ピアランス(=見かけ)をアプリケーション開発者の許可を得て、以下に 掲載しておく。

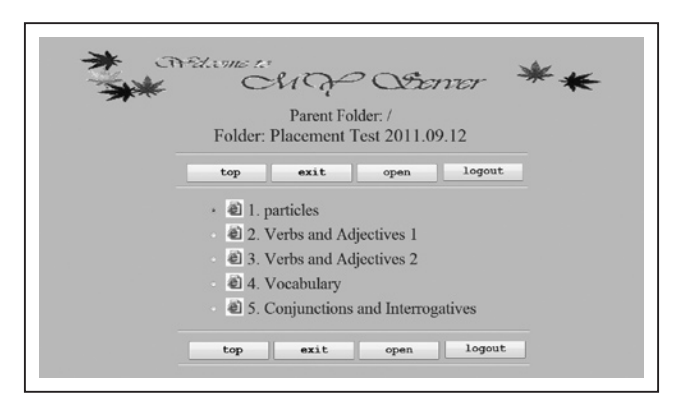

**図6**

これら5枚のテストは相互に完全に順序付けられており、学生のアクセ ス後一度答案を提出した後は、もう2度とアクセスできないことになって いる。現在の問題フォルダに見られるどれか一つの問題ファイルを選択し てopenボタンを押せば、問題文が現れる(ただし、この場合1.から5.の順 序で開いていくことになる)。

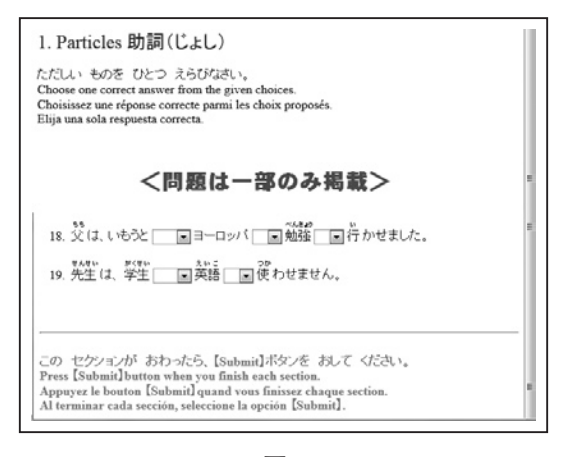

**図7**

また学生の答案は、内部的には、自動採点のうえ提出答案がそのまま記 録されている。

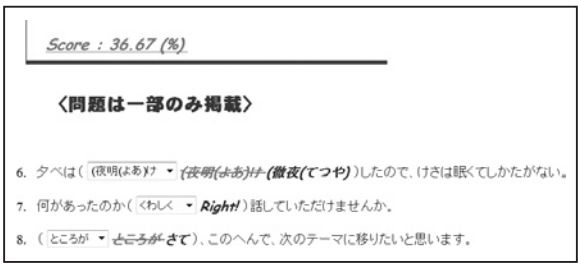

**図8**

クラス全体の成績は、Excelシートとなってサーバに記録されている。 (以下の図表における学生の名前は、仮名)。

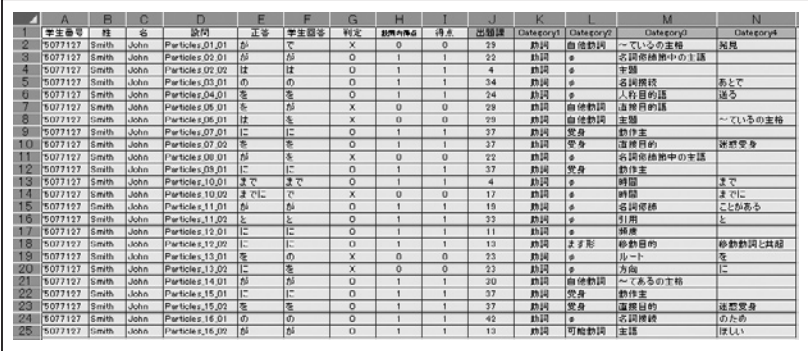

#### **図9**

# **2.名古屋学芸大学 英語教育(安藤 直)**

名古屋学芸大学の安藤 直は、その英語教育の実践研究として、自分自 身の語るVideo映像にアンケート用紙を用意して、WEB上で学生とのイン タラクティヴなやりとりを実現する教育教材アプリケーションを開発し た。また、学生に iPadやiPhoneなどの端末を持たせ、最新の端末を利用し たオンラインテスト(任意回数のアクセスを許す)英語学習教材を開発し、

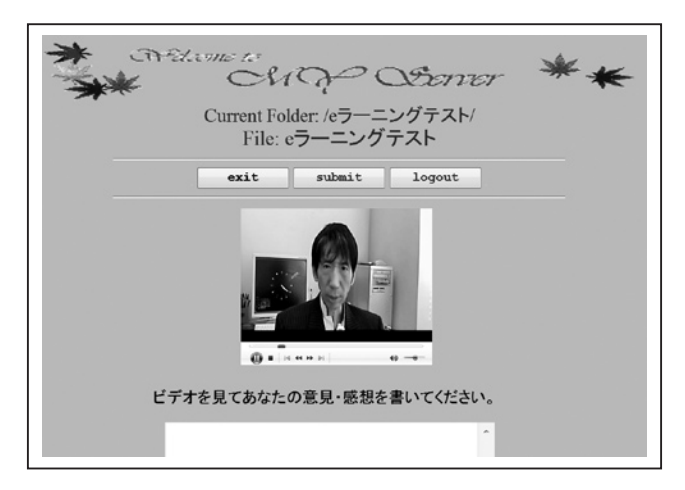

**図10**

—  $58 -$ 

外国語教育メディア学会(LET)などの学会発表 (2011年度)を行った。

# **3.その他 自然言語処理への応用**

WEB 上の generative grammar (生成文法)の試み (名古屋外国語大学 総合教養 (松村 保寿))

"WEB OS"としてのMY Serverの開発者としての松村は、そのシステム そのものがまたPrologというプログラミング言語で書かれているため、自 然言語処理が比較的容易である。とりわけ松村(名古屋外国語大学 総合 教養)は、N.Chomsky以降に展開されたG.Gazdarらの一般化句構造文法の アプリケーション化を試みている。ただし、この試みは上記の徳本や安藤 らの試みとは違って、自然言語処理としての実用的な有用性にはいまだほ ど遠い現状である。極小の文法生成プロセスをWEB上で視覚的に見せる という教育上の効果はあるとしても、"MY Server"が目標としている自然 言語処理への応用はいまだ遠い目標にしか過ぎない。目下のところ"MY Server"が、実用的な有用性を持つ試みとしては、やはり徳本、安藤らにみ られる選択肢によるユーザ応答か、テキストの書き込みと正答を限定的に 抑えた自動採点プログラムによる教育教材アプリケーションの開発という ことになろう。

この結論自体は、確かに"MY Server"の開発以前で既に自明の結論では あっただろうが、それでも自然言語処理が遠大な目標に設定された、言語 学者自身による言語の教育実践と言語研究のための"WEB OS"の開発が意 義なしとはしない。

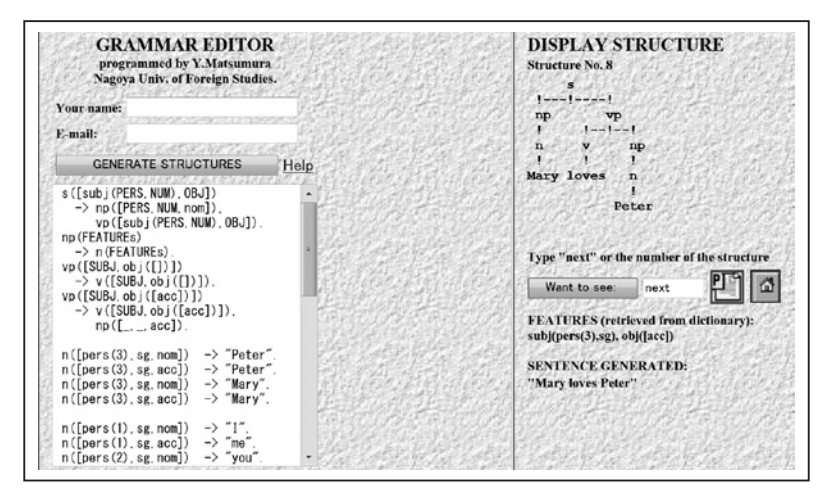

**図11**

**【注】:**

基本的には本論文とそれに添えるPrologソースコードの開発にあたって 参照した文献はありません。参照にしたものは、唯一オープンソースGNU-Prologコンパイラgprologのドキュメントです。本論文の著者による、添付 のソースコード(プログラム)は、すべて著者自身のプログラミングによ り産み出されたものです。そしてPrologを拡張して、WEB上のプログラ ミングを可能にするシステムにするというアイデアそのものもおそらく、 世界的にみてもこれまで誰も試みることがなかったと思われます。二度の Prolog開発者の世界大会(ポルトガル, ファーロ2006とロシア、サンクトペ テルブルク2008)でも新しい試みとして認められ、かつフランスのProlog コンパイラーの開発元(http://www.gprolog.org)でも本研究の成果が取り上 げられています。

**注**

- <sup>1</sup> 1972年ごろにフランスのアラン・カルメラウアーとフィリップ・ルーセルに よって考案された。
- 2 通商産業省(現経済産業省)が1982年に立ち上げた国家プロジェクトの開発目 標である。570億円を費やし、1992年に終結した。
- <sup>3</sup> Pure Prologにおける「論理」の原理は、制限された一階述語論理のレベル(Horn 節)であり、Montagueの時間と空間に相対化された"Indexical Semantics"は、 おそらくPrologプログラミングを行う中で実現し得るに過ぎない。

# **参考文献**

Diaz, Daniel (2011):

(Daniel.Diaz@univ-paris1.fr)

gprologコンパイラーのドキュメント ver.1.4

http://www.gprolog.org

Gazdar, Gerald et al. (1985):

*Generalized phrase structure grammar*, Blackwell, 1985.

Chomsky, Noam (1962):

*Syntactic structures*, 'S-Gravenhage : Mouton, 1962.

Chomsky, Noam (1965):

*Aspects of the theory of syntax*, M.I.T. Press, Mass., 1965.

Montague, Richard (1974):

*Formal Philosophy – Selected Papers of Richard Montague –*

(ed.) Richmond H. Thomason

New Haven and London, Yale University Press, 1974.

徳本浩子(未公開):

教育実践の記録としてのサーバ・プログラム構築に関する研究 ―ブレンド型 授業の実効性に関する実証的研究を通して― 広島大学 大学院総合科学研 究科論文博士 博士号論文(2011年度本審査中 2011年12月現在)

松村保寿(2001):

自然言語生成/認識プログラムのWEB公開

名古屋外国語大学 紀要 第21号 名古屋外国語大学外国語学部 pp.23-58